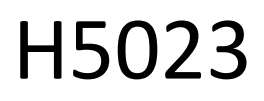

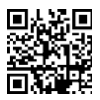

# Kódová klávesnica GoSmart

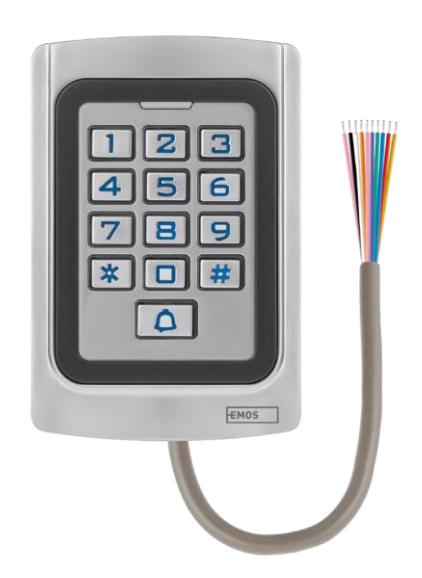

# $\mathbb{C}^2$ <sup>Obsah</sup>

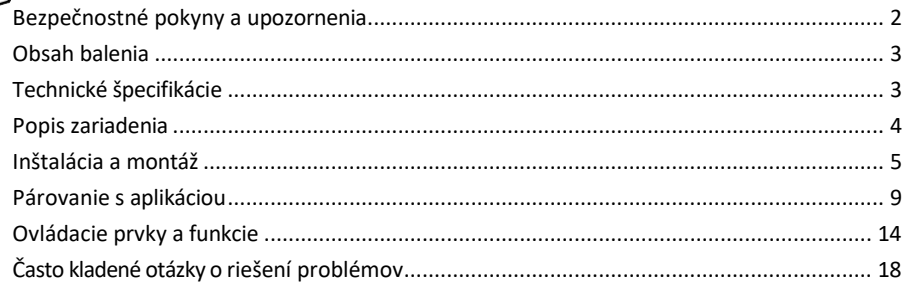

# <span id="page-1-0"></span>Bezpečnostné pokyny a upozornenia

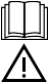

Pred použitím zariadenia si prečítajte návod na použitie.

Dodržiavajte bezpečnostné pokyny uvedené v tejto príručke.

Spoločnosť EMOS spol. s r.o. vyhlasuje, že výrobok H5023 spĺňa základné požiadavky a ďalšie príslušné ustanovenia smerníc. Zariadenie sa môže voľne prevádzkovať v EÚ.

Vyhlásenie o zhode nájdete na webovej stránke http://www.emos.eu/download.

Zariadenie sa môže prevádzkovať na základe všeobecného povolenia č. VO-R/10/07.2021-8 v znení neskorších zmien a doplnení.

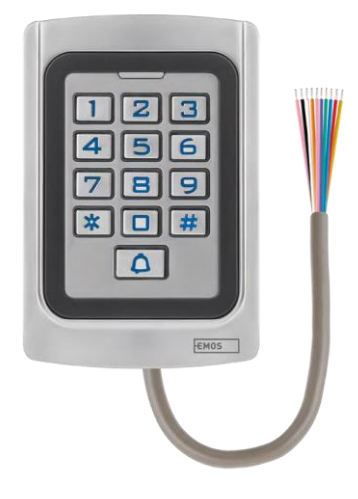

<span id="page-2-0"></span>Obsah balenia Kódová klávesnica Používateľská príručka Skrutkovač 2× gumová vložka 3× skrutky

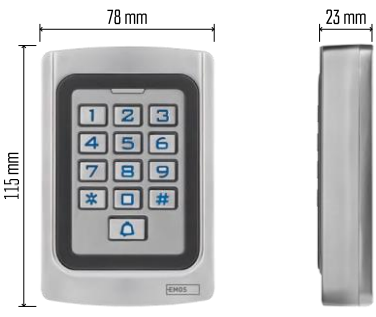

Technické špecifikácie Napájanie: DC 12-24 V Rozmery: 23 × 78 × 115 mm Komunikačný protokol: 2,4 GHz WI-FI (IEEE802.11b/g/n) Prevádzková teplota: -45 °C až 60 °C Prevádzková vlhkosť: ≤ 90 % relatívnej vlhkosti vzduchu Maximálny počet používateľov: 2000 Ochrana IP: IP68 APLIKÁCIA: EMOS GoSmart pre Android a iOS

#### Oznámenie

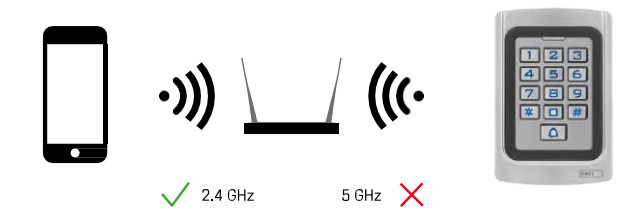

Klávesnica podporuje iba 2,4 GHz Wi-Fi (nepodporuje 5 GHz).

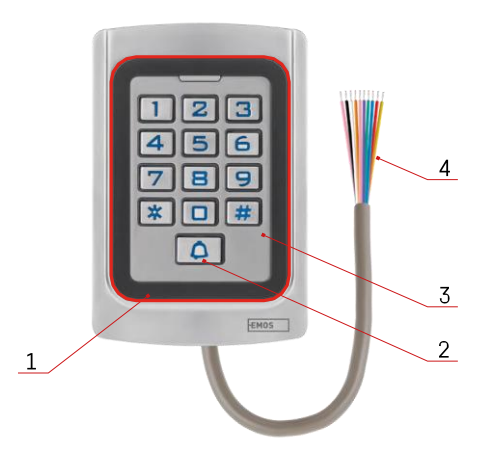

# <span id="page-3-0"></span>Popis zariadenia

- 1 Oblasť počeštenia čipu RFID
- 2 Tlačidlo zvončeka
- 3 Klávesnica
- 4 Kabeláž

# Popis kabeláže

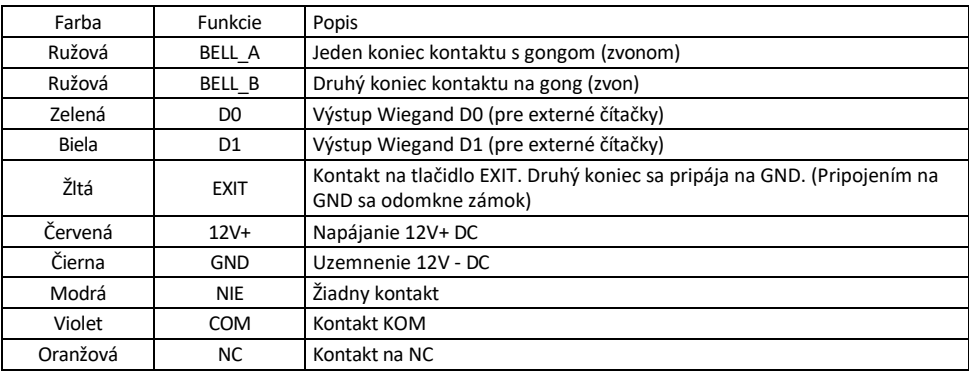

# <span id="page-4-0"></span>Inštalácia a montáž

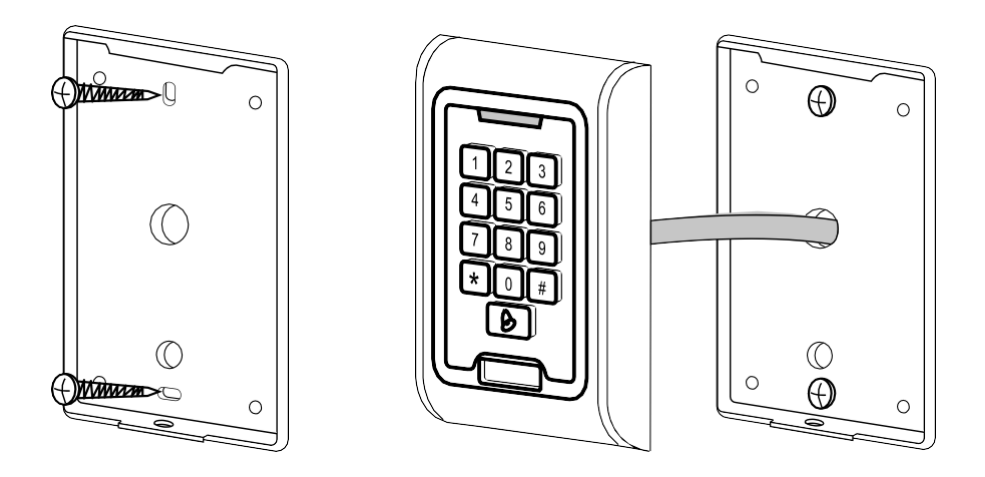

- 1. Zadný kryt naskrutkujte pomocou dodaných skrutiek. Pred inštaláciou klávesnice musí byť pripravená kabeláž.
- 2. Pripojte káble podľa svojich potrieb.
- 3. Umiestnite klávesnicu na zadný kryt a priskrutkujte ju pomocou spodného držiaka.

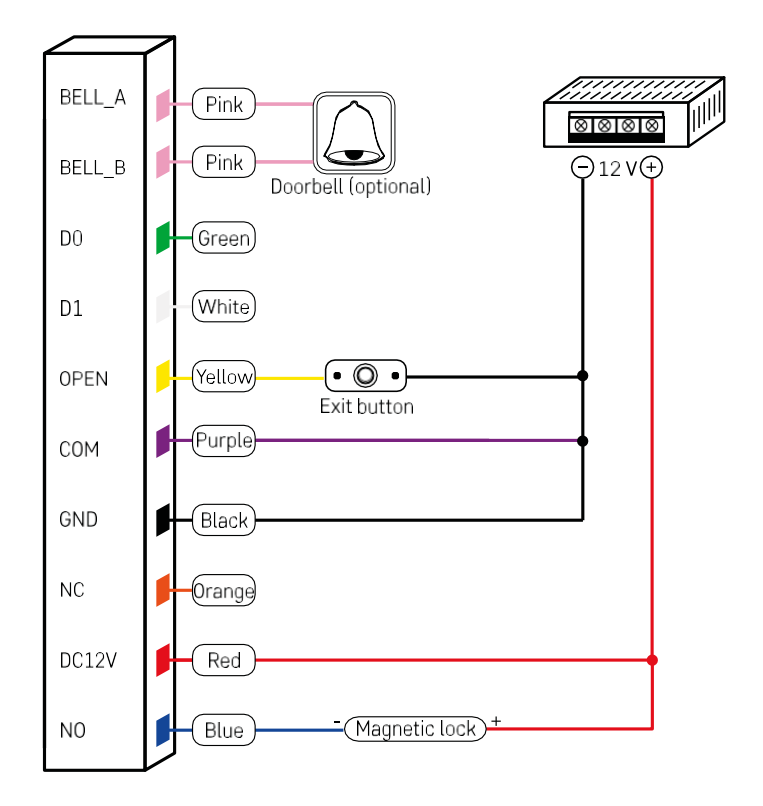

Najzákladnejšie zapojenie klávesnice so zámkom, tlačidlom odchodu a prípadne externým gongom (ružové káble). Toto zapojenie je však možné len pri použití zámku s nízkou spotrebou energie (< 0,5 A). Z radu EMOS možno použiť zámok C0030. Použitie zámku s vyššou spotrebou si vyžaduje prídavné napájanie (znázornené na nasledujúcej schéme).

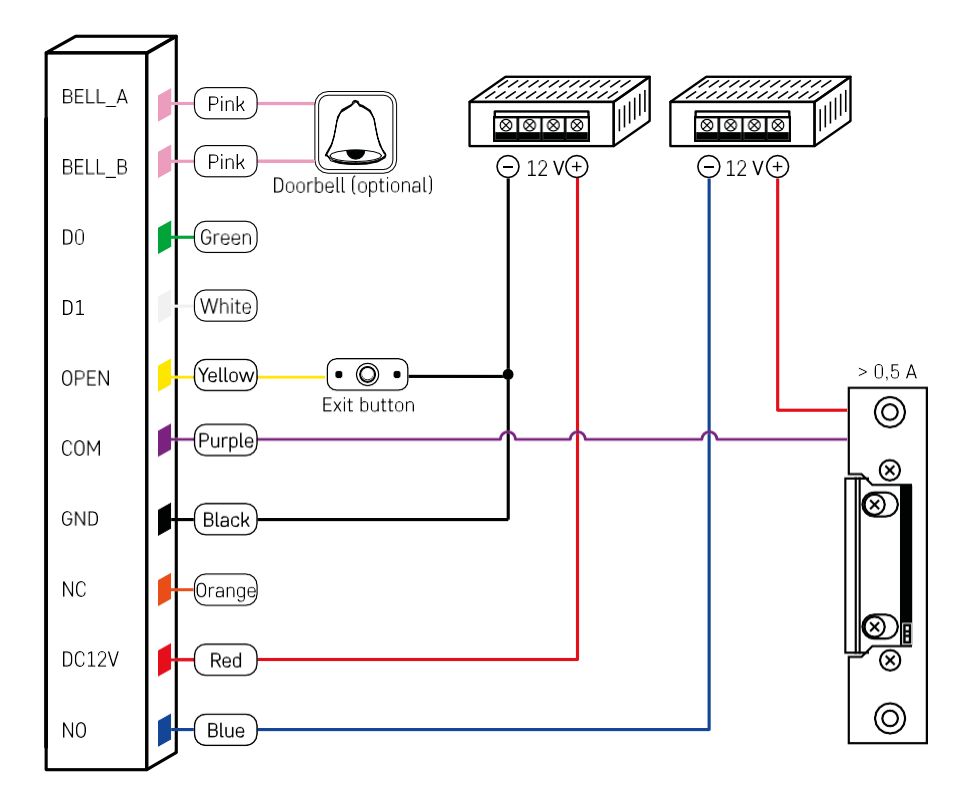

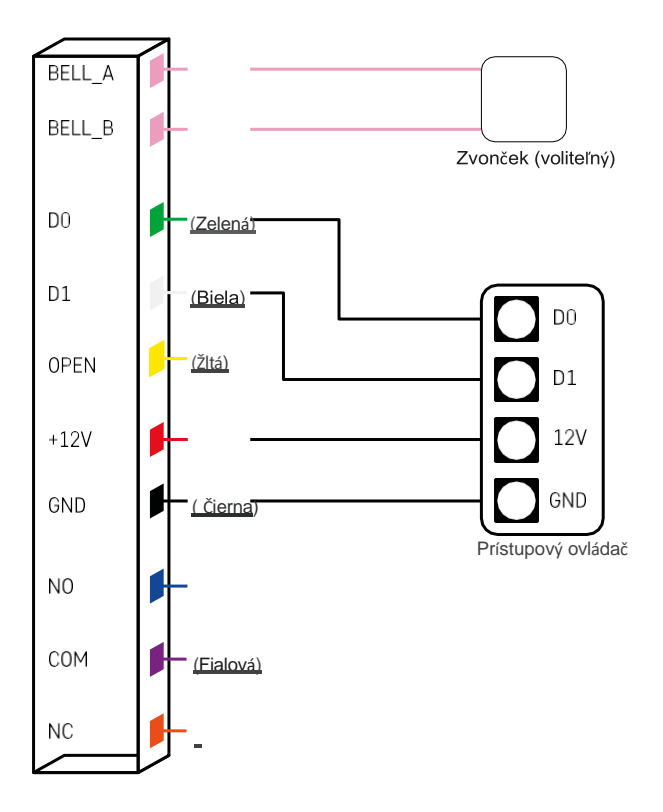

# <span id="page-8-0"></span>Párovanie s aplikáciou

Inštalácia aplikácie EMOS GoSmart

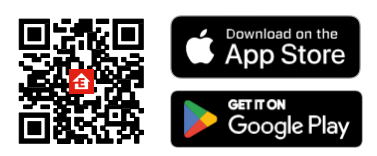

Aplikácia je k dispozícii pre Android a iOS prostredníctvom Google play a App Store. Ak si chcete aplikáciu stiahnuť, naskenujte príslušný QR kód.

Kroky v mobilnej aplikácii EMOS GoSmart

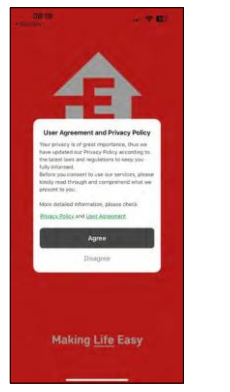

08:19

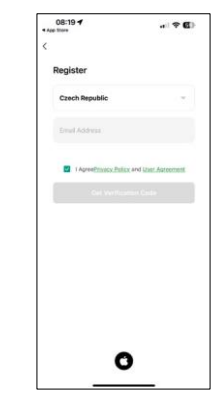

Otvorte aplikáciu EMOS GoSmart, potvrďte zásady ochrany osobných údajov a kliknite na tlačidlo Súhlasím. Vyberte možnosť registrácie.

Zadajte názov platnej e-mailovej adresy a vyberte heslo.

Potvrďte svoj súhlas so zásadami ochrany osobných údajov.

Vyberte registráciu.

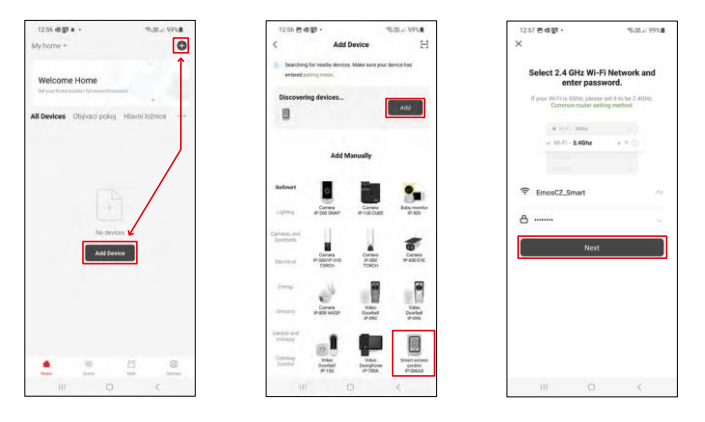

Vyberte položku Pridať zariadenie.

Vyberte kategóriu produktov GoSmart a vyberte IP-006AX

Zadajte názov a heslo siete Wi-Fi. Tieto informácie zostanú zašifrované a slúžia na to, aby klávesnica mohla na diaľku komunikovať s vaším mobilným zariadením.

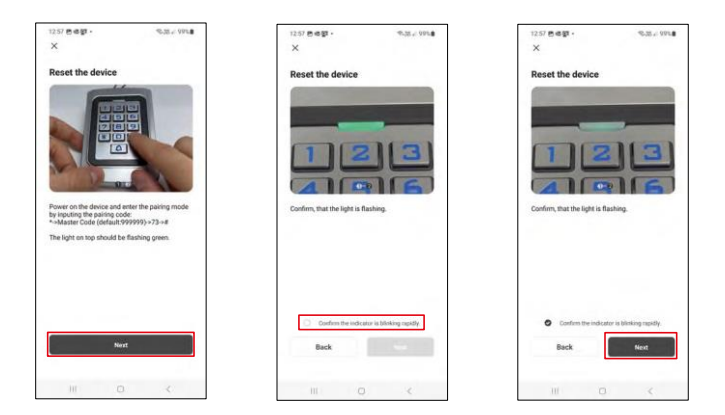

Zapnite klávesnicu a resetujte ju zadaním kódu: \* -> hlavný kód (predvolený: 999999 ) -> 73 -> #. LED dióda by mala blikať na zeleno.

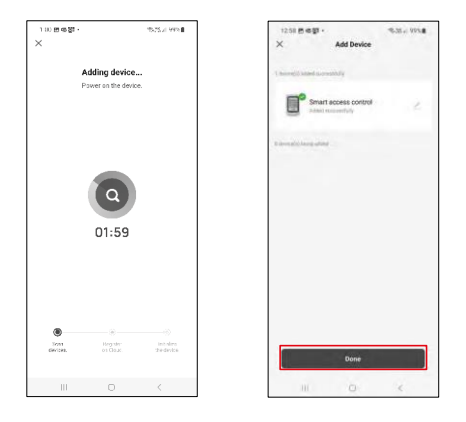

Zariadenie sa automaticky vyhľadá. Po spárovaní je možné klávesnicu premenovať.

#### Ikony a kontrolky

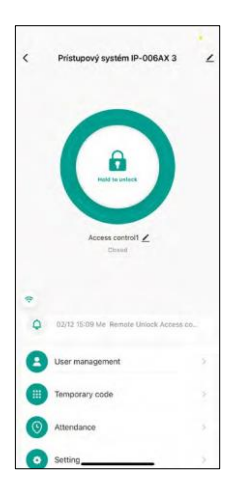

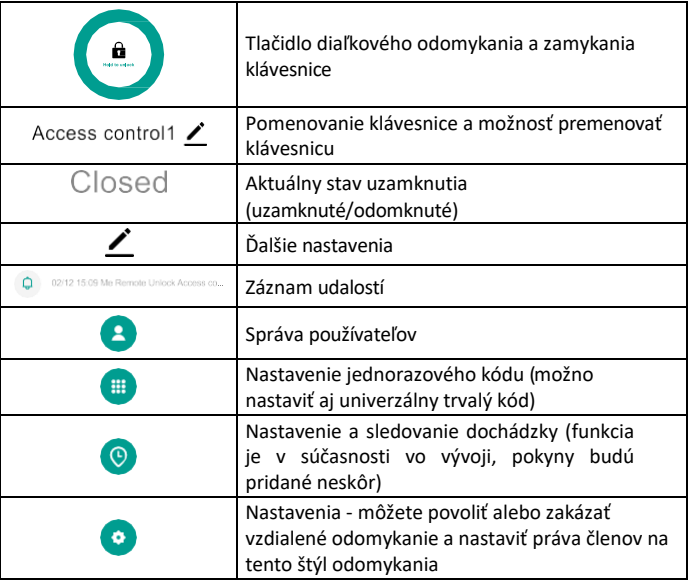

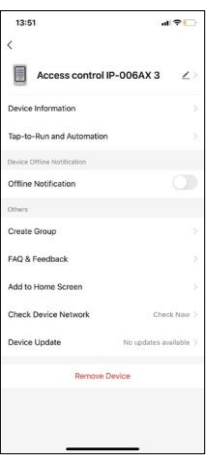

Vysvetlenie ďalších nastavení

- Informácie o zariadení Základné informácie o zariadení
- Tap-To-Run and Automation scény a automatizácie priradené k tomuto zariadeniu (avšak automatizácie vykonané samotným tlačidlom sa nezobrazujú)
- Upozornenie offline upozornenie, keď je zariadenie offline dlhšie ako 8 hodín (napr. výpadok napájania)
- Vytvoriť skupinu vytvorenie skupiny podobných zariadení (lepšie pre svetlá, napríklad zoskupenie všetkých svetiel v kuchyni)
- Faq and Feedback Často kladené otázky a spätná väzba
- Pridať na domovskú obrazovku vytvorenie ikony zariadenia pre hlavnú ponuku telefónu
- Kontrola siete zariadenia kontrola funkčnosti siete Wifi
- Aktualizácia zariadenia Aktualizácia zariadenia
- Odstránenie zariadenia odparenie zariadenia

#### Správa používateľov

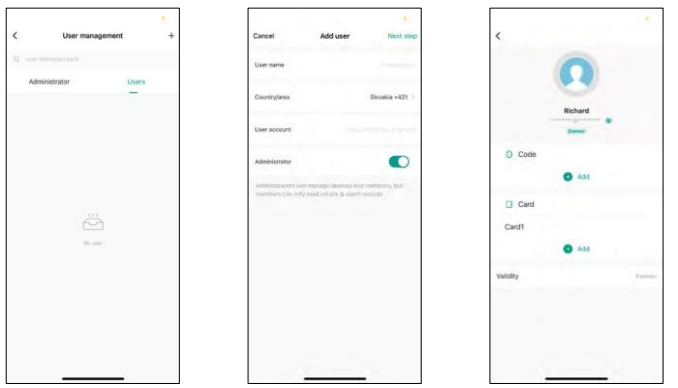

Používateľov môžete pridať pomocou ikony "+". Ak má používateľ vytvorený účet v aplikácii EMOS GoSmart, potom do poľa "User Account" (Používateľský účet) stačí zadať mail, na ktorý bol tento účet vytvorený, a môžete jednoducho prepojiť ovládanie zámku s jeho aplikáciou (Každý správca musí mať vlastný účet). Bežných používateľov možno tiež pridať buď pomocou účtu, alebo jednoduchým zadaním mena.

Po kliknutí na používateľa sa zobrazí ponuka na pridávanie a správu kódov RFID a čipov súvisiacich s daným účtom. Kódy a čipy môžete pridávať pomocou tlačidla "+".

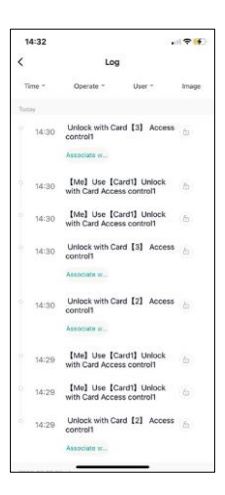

#### Záznam udalostí

V zázname sú uložené všetky činnosti súvisiace s otvorením a uzamknutím zámku. Vďaka tomu je možné ľahko zistiť, kto, kedy a čím zámok otvoril. Ak máte čip alebo kód, ktorý nie je priradený ku konkrétnemu používateľovi, použite tlačidlo " Pripojiť...". (Tlačidlo na priradenie kódu alebo čipu k skôr vytvorenému používateľovi.

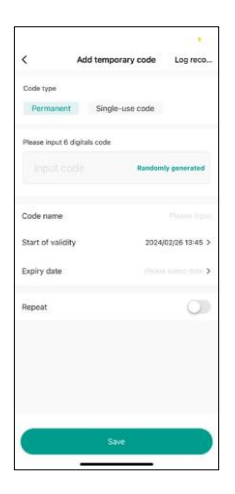

Správa dočasných kódov PIN

Ak potrebujete vytvoriť univerzálny kód (napr. pre návštevníka) na otvorenie zámku, môžete použiť nastavenie dočasného kódu.

Najprv si musíte vybrať, či je kód trvalý alebo jednorazový. Pri trvalom kóde môžete určiť dĺžku platnosti kódu a budete ho môcť otvoriť, kým nevyprší jeho platnosť. Jednorazový kód sa po zadaní na klávesnici vymaže a nebude možné ho znovu použiť.

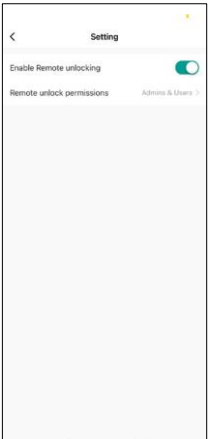

Nastavenie oprávnení na vzdialené odomykanie

V tomto nastavení môžete jednoducho povoliť alebo zakázať odomykanie telefónu a tiež určiť, či môžu týmto štýlom odomykať iba správcovia alebo bežní používatelia.

# <span id="page-13-0"></span>Ovládacie prvky a funkcie

#### Nastavenia klávesnice

Nastavenie klávesnice sa vykonáva buď z aplikácie, alebo zadaním číselných kódov priamo do klávesnice. Všetky kódy nájdete v nasledujúcej tabuľke:

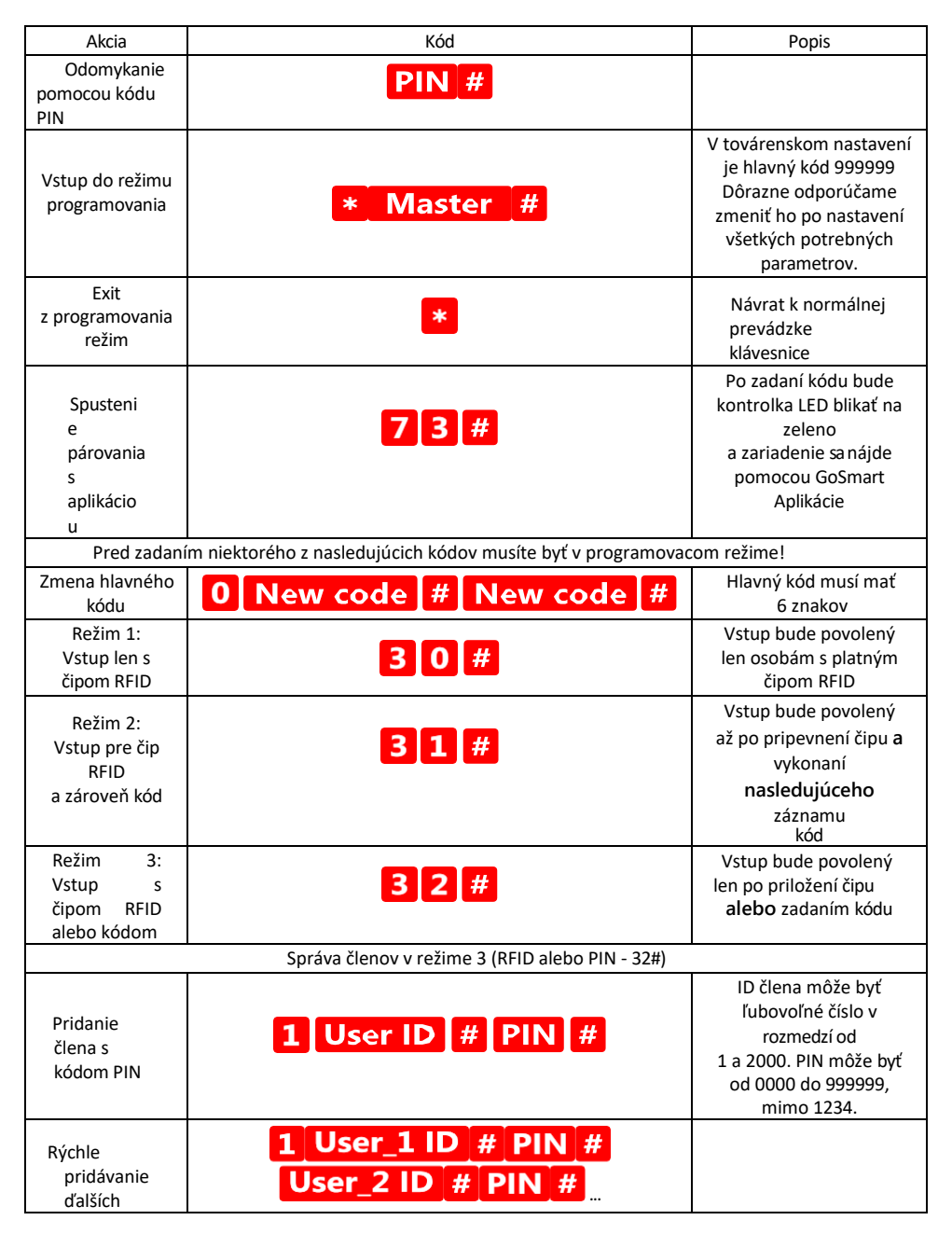

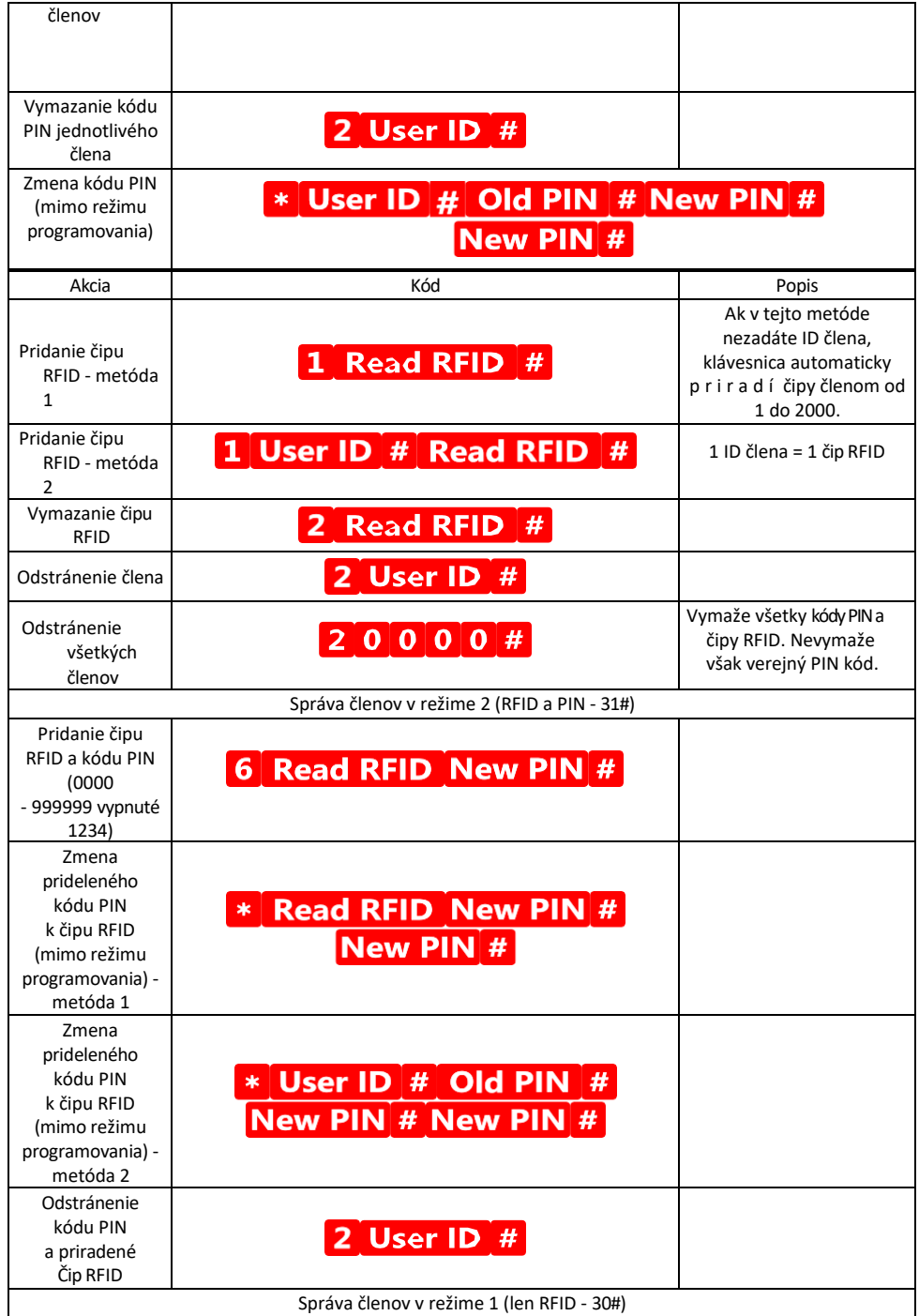

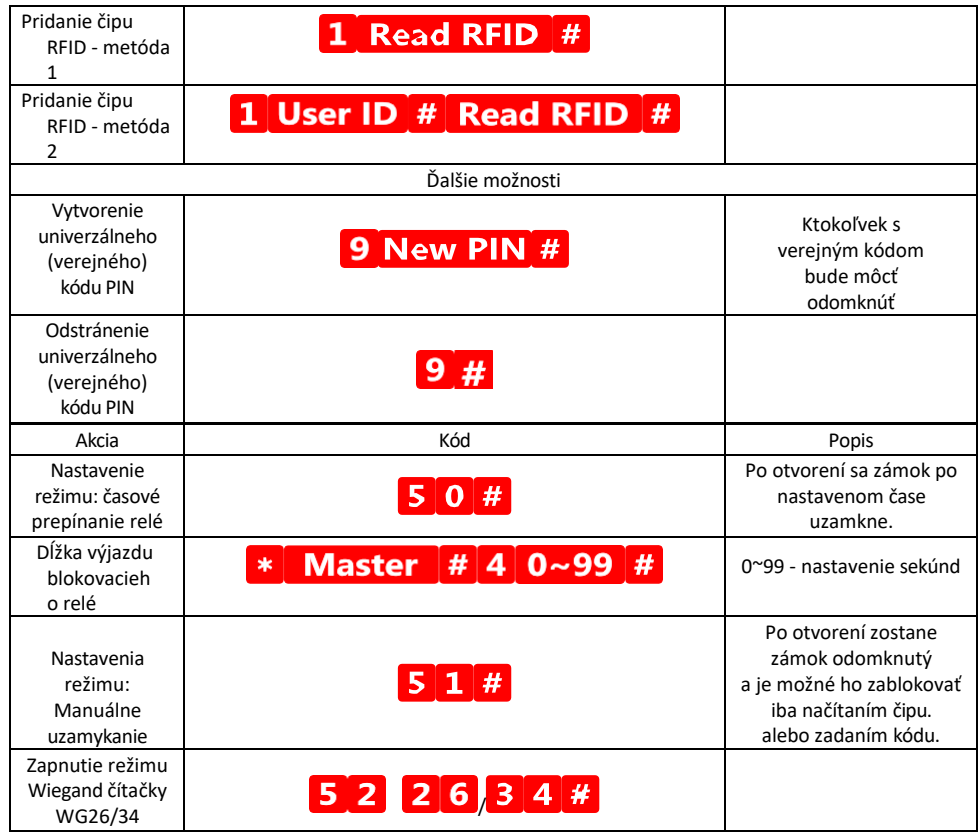

#### Popis zvukovej a svetelnej signalizácie klávesnice

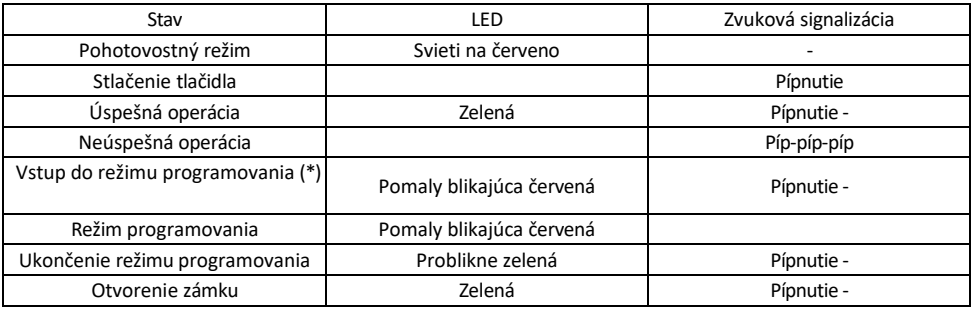

Exportovanie a importovanie údajov do a z druhej klávesnice

Ak potrebujete preniesť údaje, ako sú kódy PIN, pridané čipy RFID, nastavenia atď., do druhej klávesnice (napr. pre iný vchod), klávesnica umožňuje prenos týchto údajov pomocou funkcie zálohovania.

Najprv musíte prepojiť zelený a biely kábel oboch klávesníc (t. j. zelený so zeleným a biely s bielym). Klávesnica A: Pôvodná klávesnica so všetkými údajmi.

Klávesnica B: Druhá klávesnica, na ktorú sa budú nahrávať údaje.

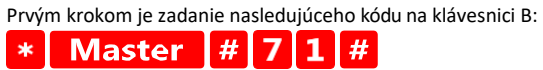

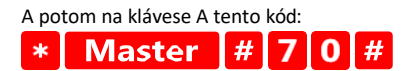

Obe klávesnice budú počas prenosu údajov blikať na zeleno a po dokončení prenosu zostanú červené.

#### Programovanie čipov MASTER a DELETE

Ak potrebujete naprogramovať väčší počet čipov naraz alebo pravidelne pridávať či odoberať čipy, môžete vytvoriť 2 hlavné čipy, čo výrazne zjednoduší proces, takže nemusíte pri každom programovaní vstupovať do programovacieho režimu.

Je potrebné prideliť 2 čipy RFID, ktoré sa budú používať ako MASTER a DELETE (odporúčame ich farebne odlíšiť), a potom obnoviť výrobné nastavenia jednotky. Obnovenie by nemalo vymazať žiadne naprogramované kódy PIN ani čipy. Vykoná sa to pomocou funkcie vymazania kódu opísanej vyššie.

Resetovanie klávesnice a pridanie hlavných čipov:

- 1. Odpojte napájanie
- 2. Ak máte zapnuté tlačidlo EXIT, niekoľkokrát ho stlačte a potom ho podržte stlačené. (Tlačidlo EXIT možno simulovať pripojením žltého vodiča k GND alebo k telu klávesnice)
- 3. Počas podržania tlačidla EXIT pripojte späť napájanie ku klávesnici.
- 4. Po zapnutí klávesnice uvoľnite tlačidlo EXIT.
- 5. Kontrolka LED by sa mala rozsvietiť na zeleno.
- 6. Pripojte prvý čip, ktorý sa stane čipom MASTER.
- 7. Pripojte druhý čip, ktorý sa stane čipom DELETE.
- 8. Po pripojení oboch čipov klávesnica potvrdí proces dvoma krátkymi a jedným dlhým pípnutím.

Ak máte naprogramované čipy MASTER, stačí pridať čip MASTER a potom ostatné čipy, ktorými chcete odomknúť zámok. Čipy pridávajte jeden po druhom a po dosiahnutí požadovaného počtu stlačte tlačidlo .  $\ast$ 

Rovnaký postup sa používa aj pre čip DELETE s tým rozdielom, že sa čipy nepridávajú, ale odstraňujú.

# <span id="page-18-0"></span>Často kladené otázky o riešení problémov

Zariadenia sa mi nedarí spárovať. Čo môžem urobiť?

- Uistite sa, že používate 2,4 GHz sieť Wi-Fi a máte dostatočne silný signál.
- Povolenie všetkých oprávnení aplikácie v nastaveniach
- Uistite sa, že používate najnovšiu verziu mobilného operačného systému a najnovšiu verziu aplikácie

Kto všetko môže zariadenie používať?

- Zariadenia musia mať vždy administrátora (vlastníka)
- Správca môže zdieľať zariadenie s ostatnými členmi domácnosti a prideliť im práva